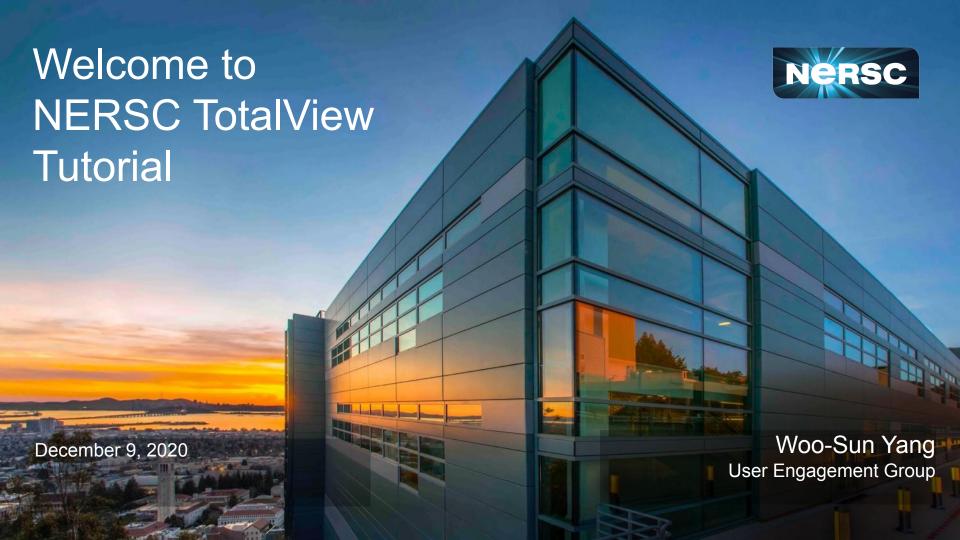

## **Tutorial on Using TotalView**

 Presented by Bill Burns and Dean Stewart of Perforce Software Inc.

 Training agenda and presentation slides, etc. available at <a href="https://www.nersc.gov/users/training/events/totalview-tutorial-d">https://www.nersc.gov/users/training/events/totalview-tutorial-d</a> ecember-9-2020/

 Training hands-on materials available in /global/cfs/cdirs/training/2020/totalview

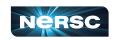

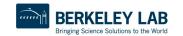

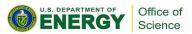

# Running Jobs

 Only a few Haswell nodes are reserved for today's tutorial (8:30 am-1:30 pm)

```
$ salloc -N 1 -C haswell -t 30:00 -q debug --reservation=tv_res -A nintern
```

- To run on KNLs or Cori GPUs, use your own project account
  - See <a href="https://docs-dev.nersc.gov/cgpu/access/">https://docs-dev.nersc.gov/cgpu/access/</a>

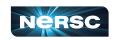

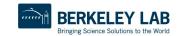

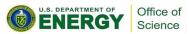

### TotalView UI - Classic vs. New

- New UI keeps getting improved, but some features (e.g., MemoryScape) still available in Classic UI only
  - Today's tutorial using New UI
  - With totalview/2020.3.11, NERSC has adopted New UI
  - NERSC webpage (<a href="https://docs.nersc.gov/development/performance-debugging-tools/totalview/">https://docs.nersc.gov/development/performance-debugging-tools/totalview/</a>) based on Classic UI; will soon be updated with info on New UI
- Which UI am I using:
  - Check ~/.totalview/.tvnewui: 'true' for New UI
- How to override/change UI
  - Edit the file ~/.totalview/.tvnewui
  - Use -newUI or -classicUI command-line flag
  - Set the TVNEWUI environment variable to True or False
    - Remove the ~/.totalview direcotry and then start TotalView

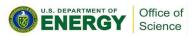

## If You Work Far Away From NERSC

 Running X11 GUIs over network: its responds painfully slow due to intrinsically high latency and inefficient bandwidth between X11 client and server

#### Two solutions

- Use NoMachine (NX) to improve the speed
  - Works for X11 window applications
  - https://docs.nersc.gov/connect/nx/
- Use TV Remote Display Client (RDC)
  - Run on your desktop/laptop
  - Submit a debugging batch job on a NERSC machine and display results in real time
  - Settings for Cori will be available later
  - Linux, macOS and Windows 10 (64 bit)installation package in \$TOTALVIEW\_DIR/remote\_display
    - There seems to be a problem on macOS Big Sur

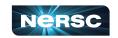

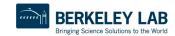

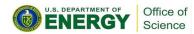

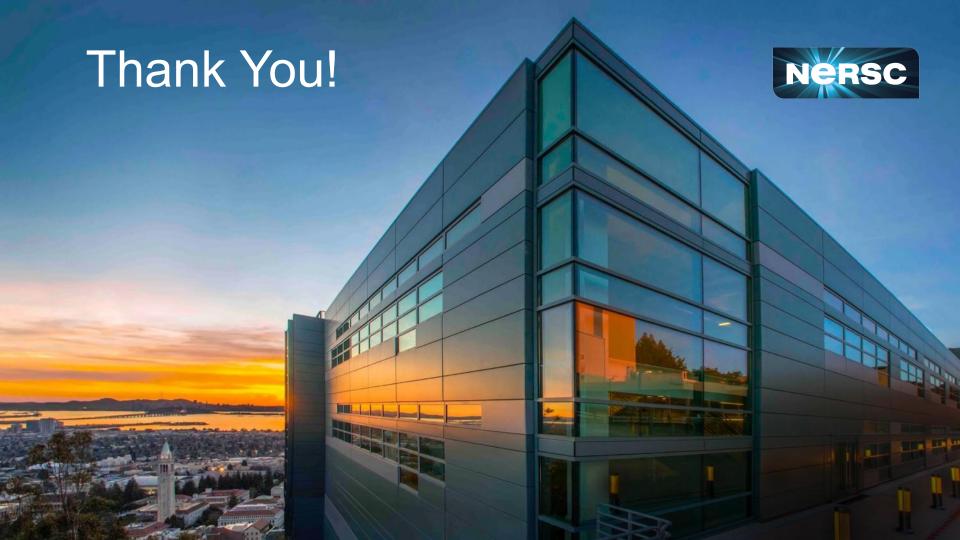